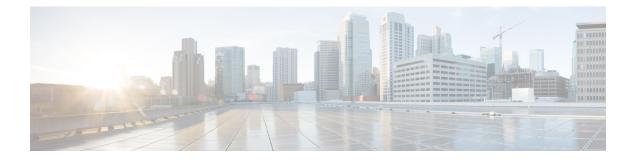

# **Host Services and Applications Commands**

This chapter describes the commands used to configure and monitor host services and applications, such as Domain Name System (DNS), Telnet, File Transfer Protocol (FTP), and Trivial File Transfer Protocol (TFTP), and Remote Copy Protocol (RCP).

For detailed information about host services and applications concepts, configuration tasks, and examples, refer to the *Cisco IOS XR IP Addresses and Services Configuration Guide for the Cisco XR 12000 Series Router*.

- cinetd rate-limit, page 2
- clear host, page 3
- destination address(ipsla), page 4
- domain ipv4 host, page 5
- domain ipv6 host, page 6
- domain list, page 7
- domain lookup disable, page 9
- domain name (IPAddr), page 10
- domain name-server, page 11
- ftp client anonymous-password, page 13
- ftp client passive, page 14
- ftp client password, page 15
- ftp client source-interface, page 16
- ftp client username, page 18
- logging source-interface vrf, page 19
- ping (network), page 20
- ping bulk (network), page 23
- rcp client source-interface, page 25
- rcp client username, page 26

- scp, page 28
- show cinetd services, page 29
- show hosts, page 31
- source address(ipsla), page 33
- telnet, page 34
- telnet client source-interface, page 37
- telnet dscp, page 38
- telnet server, page 40
- telnet transparent, page 41
- tftp client source-interface, page 43
- tftp server, page 44
- traceroute, page 45

## cinetd rate-limit

To configure the rate limit at which service requests are accepted by Cisco inetd (Cinetd), use the **cinetd rate-limit** command in global configuration mode. To restore the default, use the **no** form of this command.

cinetd rate-limit value

**no cinetd rate-limit** *value* 

| Syntax Description         value         Number of service requests that are accepted per second. Range is 1 to is 1. |                        | Number of service requests that are accepted per second. Range is 1 to 100. Default is 1.                                                                                           |  |
|----------------------------------------------------------------------------------------------------|------------------------|----------------------------------------------------------------------------------------------------|--|
| Command Default                                                                                                    | One service request pe | r second is accepted.                                                                                                    |  |
| Command Modes                                                                                                    | Global configuration   |                                                                                                    |  |
| Command History                                                                                                    | Release                | Modification                                                                                                    |  |
|                                                                                                    | Release 3.2            | This command was introduced.                                                                                                    |  |
| Usage Guidelines                                                                                                    |                        | nd, you must be in a user group associated with a task group that includes appropriate task<br>up assignment is preventing you from using a command, contact your AAA administrator |  |

Cisco IOS XR IP Addresses and Services Command Reference for the Cisco XR 12000 Series Router, Release

Any service request that exceeds the rate limit is rejected. The rate limit is applied to individual applications.

Task ID

Task IDOperationsip-servicesread, write

The following example shows the **cinetd rate-limit** being set to 10:

```
RP/0/0/CPU0:router# config
RP/0/0/CPU0:router(config)# cinetd rate-limit 10
```

# clear host

To delete temporary entries from the hostname-to-address cache, use the clear host command in EXEC mode.

clear host {host-name| \*}

| Syntax Description | host-name                                                                                                    | Name of host to be deleted.                                                                                                    |  |
|--------------------|----------------------------------------------------------------------------------------------------|----------------------------------------------------------------------------------------------------|--|
|                    | *                                                                                                    | Specifies that all entries in the local cache be deleted.                                                                                                    |  |
| Command Default    | No default behavior or values                                                                                                    |                                                                                                    |  |
| Command Modes      | EXEC                                                                                                    |                                                                                                    |  |
| Command History    | Release                                                                                                    | Modification                                                                                                    |  |
|                    | Release 3.2                                                                                                    | This command was introduced.                                                                                                    |  |
| Usage Guidelines   | IDs. If the user group assignm for assistance.                                                                                                    | To use this command, you must be in a user group associated with a task group that includes appropriate task Ds. If the user group assignment is preventing you from using a command, contact your AAA administrator for assistance. |  |
|                    | The dynamic host entries in the cache are cleared.                                                                                                    |                                                                                                    |  |
|                    | The temporary entries in the cache are cleared; the permanent entries that were entered with the domain ipv4 host, on page 5 or the domain ipv6 host, on page 6 command are not cleared. |                                                                                                    |  |
|                    | By default, no static mapping                                                                                                    | is configured.                                                                                                    |  |

| Operations |
|------------|
| execute    |
| -          |

The following example shows how to clear all temporary entries from the hostname-and-address cache:

RP/0/0/CPU0:router# clear host \*

### **Related Commands**

Task ID

| Command                     | Description                                                                                                    |
|-----------------------------|----------------------------------------------------------------------------------------------------|
| domain ipv4 host, on page 5 | Defines a static IPv4 hostname-to-address mapping in the host cache.                                                                                   |
| domain ipv6 host, on page 6 | Defines a static IPv6 hostname-to-address mapping in the host cache.                                                                                   |
| show hosts, on page 31      | Displays the default domain name, the style of name<br>lookup service, a list of name server hosts, and the<br>cached list of hostnames and addresses. |

# destination address(ipsla)

To configure the address of the destination device, use the **destination address** command in the ipsla echo configuration mode. To restore the default, use the **no** form of this command.

destination address address

no destination address address

| Syntax Description | address                  | IPv4/IPv6 address of the destination device. |  |
|--------------------|--------------------------|----------------------------------------------|--|
|                    |                          |                                              |  |
| Command Default    | None                     |                                              |  |
| Command Modes      | ipsla echo configuration |                                              |  |

| Command History  | Release                                                                                 | Modification                                                                                                    |  |
|------------------|-----------------------------------------------------------------------------------------|----------------------------------------------------------------------------------------------------|--|
|                  | Release 4.3                                                                             | This command was introduced.                                                                                                    |  |
| Usage Guidelines |                                                                                         | must be in a user group associated with a task group that includes appropriate task gnment is preventing you from using a command, contact your AAA administrator |  |
| Task ID          | Task ID                                                                                 | Operation                                                                                                    |  |
|                  | monitor                                                                                 | read, write                                                                                                    |  |
|                  | Example                                                                                 |                                                                                                    |  |
|                  | This example shows how to configure 10.10.10.20 as the destination address of a device. |                                                                                                    |  |
|                  | RP/0/0/CPU0:router(cor<br>RP/0/0/CPU0:router(cor                                        |                                                                                                    |  |

| Command                           | Description                                 |
|-----------------------------------|---------------------------------------------|
| source address(ipsla), on page 33 | Configures the address of the source device |

# domain ipv4 host

To define a static hostname-to-address mapping in the host cache using IPv4, use the **domain ipv4 host** command in global configuration mode. To remove the **domain ipv4 host** command from the configuration file and restore the system to its default condition, use the **no** form of this command.

domain ipv4 host host-name v4address2.....v4address8

no domain ipv4 host host-name v4address1

**Syntax Description** 

host-name

Name of the host. The first character can be either a letter or a number.

|                  | v4address1                                                                                | Associated IP address.                                                                                                    |  |
|------------------|-------------------------------------------------------------------------------------------|----------------------------------------------------------------------------------------------------|--|
|                  | v4address2v4address8                                                                      | (Optional) Additional associated IP address. You can bind up to eight addresses to a hostname.                                                                                                    |  |
| ommand Default   | No static mapping is configured                                                           | 1.                                                                                                    |  |
| ommand Modes     | Global configuration                                                                      |                                                                                                    |  |
| ommand History   | Release                                                                                   | Modification                                                                                                    |  |
|                  | Release 3.2                                                                               | This command was introduced.                                                                                                    |  |
| lsage Guidelines | IDs. If the user group assignment<br>for assistance.<br>The first character can be either | the in a user group associated with a task group that includes appropriate task<br>not is preventing you from using a command, contact your AAA administration<br>of a letter or a number. If you use a number, the operations you can perform |  |
|                  | (such as <b>ping</b> ) are limited.                                                       |                                                                                                    |  |
| ask ID           | Task ID                                                                                   | Operations                                                                                                    |  |
|                  | ip-services                                                                               | read, write                                                                                                    |  |
|                  | basic-services                                                                            | read, write                                                                                                    |  |
|                  | The following example shows how to define two IPv4 static mappings:                       |                                                                                                    |  |
|                  |                                                                                           | # domain ipv4 host host1 192.168.7.18<br># domain ipv4 host bost2 10.2.0.2 192.168.7.33                                                                                                    |  |

# domain ipv6 host

To define a static hostname-to-address mapping in the host cache using IPv6, use the **domain ipv6 host** command in global configuration mode. To remove the **domain ipv6 host** command from the configuration file and restore the system to its default condition, use the **no** form of this command.

domain ipv6 host host-name v6address1 [v6address2 .....v6address4] no domain ipv6 host host-name v6address1

Cisco IOS XR IP Addresses and Services Command Reference for the Cisco XR 12000 Series Router, Release

| Syntax Description | host-name                                                                                                    | Name of the host. The first character can be either a letter or a number.                                                                                      |  |
|--------------------|----------------------------------------------------------------------------------------------------|----------------------------------------------------------------------------------------------------|--|
|                    | v6address1                                                                                                    | Associated IP address.                                                                                                    |  |
|                    | v6address2v6address4                                                                                                    | (Optional) Additional associated IP address. You can bind up to four addresses to a hostname.                                                                  |  |
| Command Default    | No static mapping is configured                                                                                                    | d. IPv6 address prefixes are not enabled.                                                                                                    |  |
| Command Modes      | Global configuration                                                                                                    |                                                                                                    |  |
| Command History    | Release                                                                                                    | Modification                                                                                                    |  |
|                    | Release 3.2                                                                                                    | This command was supported.                                                                                                    |  |
| Usage Guidelines   |                                                                                                    | t be in a user group associated with a task group that includes appropriate task<br>ent is preventing you from using a command, contact your AAA administrator |  |
|                    | The first character can be either a letter or a number. If you use a number, the operations you can perform (such as <b>ping</b> ) are limited. |                                                                                                    |  |
| Task ID            | Task ID                                                                                                    | Operations                                                                                                    |  |
|                    | ip services                                                                                                    | read, write                                                                                                    |  |
|                    | RP/0/0/CPU0:router(config)                                                                                                    | how to define two IPv6 static mappings:<br># domain ipv6 host host1 ff02::2<br># domain ipv6 host host2 ff02::1                                                |  |

# domain list

To define a list of default domain names to complete unqualified hostnames, use the **domain list** command in global configuration mode. To delete a name from a list, use the **no** form of this command.

domain list domain-name

| no domain list domain-name                                                                                                    |                                                                                                    |  |
|----------------------------------------------------------------------------------------------------|----------------------------------------------------------------------------------------------------|--|
| domain-name                                                                                                    | Domain name. Do not include the initial period that separates an unqualified name from the domain name.                                                                                                    |  |
| No domain names are o                                                                                                    | defined.                                                                                                    |  |
| Global configuration                                                                                                    |                                                                                                    |  |
| Release                                                                                                    | Modification                                                                                                    |  |
| Release 3.2                                                                                                    | This command was introduced.                                                                                                    |  |
| IDs. If the user group assignment is preventing you from using a command, contact your AAA<br>for assistance.If there is no domain list, the domain name that you specified with the domain name (IPAddr)<br>command is used to complete unqualified hostnames. If there is a domain list, the default doma<br>used. The domain list command is similar to the domain name (IPAddr), on page 10 comman<br>you can use the domain list command to define a list of domains, each to be tried in turn.Task IDOperations |                                                                                                    |  |
| ip-service                                                                                                    | read, write                                                                                                    |  |
| The following example shows how to add several domain names to a list:<br>RP/0/0/CPU0:router(config) # domain list domain1.com<br>RP/0/0/CPU0:router(config) # domain list domain2.edu<br>The following example shows how to add a name to and then delete a name from the list:<br>RP/0/0/CPU0:router(config) # domain list domain3.edu<br>RP/0/0/CPU0:router(config) # no domain list domain2.edu                                                                                                    |                                                                                                    |  |
|                                                                                                    | domain-name         No domain names are of         Global configuration <b>Release</b> Release 3.2         To use this command, y         IDs. If the user group a         for assistance.         If there is no domain list         you can use the domain         ip-service         The following example         RP/0/0/CPU0:router(         RP/0/0/CPU0:router()         RP/0/0/CPU0:router() |  |

### **Related Commands**

| Command                          | Description                                                                                                    |
|----------------------------------|----------------------------------------------------------------------------------------------------|
| domain name (IPAddr), on page 10 | Defines a default domain name to complete<br>unqualified hostnames (names without a<br>dotted-decimal domain name).                                    |
| show hosts, on page 31           | Displays the default domain name, the style of name<br>lookup service, a list of name server hosts, and the<br>cached list of hostnames and addresses. |

## domain lookup disable

To disable the IP Domain Name System (DNS)-based hostname-to-address translation, use the **domain lookup disable** command in global configuration mode. To remove the specified command from the configuration file and restore the system to its default condition, use the **no** form of this command.

domain lookup disable

no domain lookup disable

- **Syntax Description** This command has no keywords or arguments.
- **Command Default** The IP DNS-based host-to-address translation is enabled.
- **Command Modes** Global configuration

| <b>Command History</b> | Release     | Modification                 |
|------------------------|-------------|------------------------------|
|                        | Release 3.2 | This command was introduced. |

**Usage Guidelines** To use this command, you must be in a user group associated with a task group that includes appropriate task IDs. If the user group assignment is preventing you from using a command, contact your AAA administrator for assistance.

Using the **no** command removes the specified command from the configuration file and restores the system to its default condition. The **no** form of this command is not stored in the configuration file.

| Task ID | Task ID     | Operations  |
|---------|-------------|-------------|
|         | ip-services | read, write |

The following example shows how to enable the IP DNS-based hostname-to-address translation:

RP/0/0/CPU0:router(config) # domain lookup disable

#### **Related Commands**

| Command                          | Description                                                                                                    |
|----------------------------------|----------------------------------------------------------------------------------------------------|
| domain name (IPAddr), on page 10 | Defines a default domain name to complete<br>unqualified hostnames (names without a<br>dotted-decimal domain name).                                    |
| domain name-server, on page 11   | Specifies the address of one or more name servers to use for name and address resolution.                                                              |
| show hosts, on page 31           | Displays the default domain name, the style of name<br>lookup service, a list of name server hosts, and the<br>cached list of hostnames and addresses. |

# domain name (IPAddr)

To define a default domain name that the software uses to complete unqualified hostnames, use the **domain name** command in the appropriate mode. To remove the name, use the **no** form of this command.

domain name domain-name

no domain name domain-name

| Syntax Description | domain-name              | Default domain name used to complete unqualified hostnames. Do not include<br>the initial period that separates an unqualified name from the domain name. |
|--------------------|--------------------------|----------------------------------------------------------------------------------------------------|
| Command Default    | There is no default doma | in name.                                                                                                    |
| Command Modes      | Global configuration     |                                                                                                    |
| Command History    | Release                  | Modification                                                                                                    |
|                    | Release 3.2              | This command was introduced.                                                                                                    |

Cisco IOS XR IP Addresses and Services Command Reference for the Cisco XR 12000 Series Router, Release

#### **Usage Guidelines**

To use this command, you must be in a user group associated with a task group that includes the proper task IDs. If you suspect user group assignment is preventing you from using a command, contact your AAA administrator for assistance.

If a hostname does not contain a domain name, then a dot and the domain name configured by the **domain name** command are appended to the hostname before it is added to the host table.

If no domain name is configured by the **domain name** command and the user provides only the hostname, then the request is not looked up.

```
Task ID
```

| Task ID     | Operations  |
|-------------|-------------|
| ip-services | read, write |

The following example shows how to define cisco.com as the default domain name:

```
RP/0/0/CPU0:router# config
RP/0/0/CPU0:router(config)# dhcp ipv4
RP/0/0/CPU0:router(config-dhcpv4)# profile TEST server
RP/0/0/CPU0:router(config-dhcpv4-server-profile)# broadcast-flag policy unicast-always
```

#### **Related Commands**

| Command                        | Description                                                                                                    |
|--------------------------------|----------------------------------------------------------------------------------------------------|
| domain list, on page 7         | Defines a list of default domain names to complete unqualified hostnames.                                                                              |
| domain name-server, on page 11 | Specifies the address of one or more name servers to use for name and address resolution.                                                              |
| show hosts, on page 31         | Displays the default domain name, the style of name<br>lookup service, a list of name server hosts, and the<br>cached list of hostnames and addresses. |

## domain name-server

To specify the address of one or more name servers to use for name and address resolution, use the **domain name-server** command in global configuration mode. To remove the address specified, use the **no** form of this command.

domain name-server server-address no domain name-server server-address

| Syntax Description | server-address                                                                                                    | IP address of a name server.                                                                                                    |  |
|--------------------|----------------------------------------------------------------------------------------------------|----------------------------------------------------------------------------------------------------|--|
| Command Default    | If no name server address is sp<br>prefixes are not enabled.                                                                                                    | pecified, the default name server is 255.255.255.255. IPv4 and IPv6 address                                                                              |  |
| Command Modes      | Global configuration                                                                                                    |                                                                                                    |  |
| Command History    | Release                                                                                                    | Modification                                                                                                    |  |
|                    | Release 3.2                                                                                                    | This command was introduced.                                                                                                    |  |
| Usage Guidelines   |                                                                                                    | ist be in a user group associated with a task group that includes the proper task<br>assignment is preventing you from using a command, contact your AAA |  |
|                    | You can enter up to six addresses, but only one for each command.                                                                                                    |                                                                                                    |  |
|                    | If no name server address is specified, the default name server is 255.255.255.255 so that the DNS lookup can be broadcast to the local network segment. If a DNS server is in the local network, it replies. If not, there might be a server that knows how to forward the DNS request to the correct DNS server. |                                                                                                    |  |
| Task ID            | Task ID                                                                                                    | Operations                                                                                                    |  |
|                    | ip-services                                                                                                    | read, write                                                                                                    |  |
|                    | The following example shows how to specify host 192.168.1.111 as the primary name server and host 192.168.1.2 as the secondary server:                                                                                                    |                                                                                                    |  |
|                    | <pre>RP/0/0/CPU0:router(config)# domain name-server 192.168.1.111 RP/0/0/CPU0:router(config)# domain name-server 192.168.1.2</pre>                                                                                                    |                                                                                                    |  |
| Related Commands   | Command                                                                                                    | Description                                                                                                    |  |
|                    | domain lookup disable, on p                                                                                                    | · · · · · · · · · · · · · · · · · · ·                                                                                                    |  |
|                    | domain name (IPAddr), on p                                                                                                    | Defines a default domain name to complete<br>unqualified hostnames (names without a<br>dotted-decimal domain name).                                      |  |

# ftp client anonymous-password

To assign a password for anonymous users, use the **ftp client anonymous-password** command in global configuration mode. To remove the **ftp client anonymous-password** command from the configuration file and restore the system to its default condition, use the **no** form of this command.

ftp client anonymous-password password

no ftp client anonymous-password

| Syntax Description | password                                                                                    | Password for the anonymous user.                                                                                                    |  |  |
|--------------------|---------------------------------------------------------------------------------------------|----------------------------------------------------------------------------------------------------|--|--|
| Command Default    | No default behavior or va                                                                   | alues                                                                                                    |  |  |
| Command Modes      | Global configuration                                                                        |                                                                                                    |  |  |
| Command History    | Release                                                                                     | Modification                                                                                                    |  |  |
|                    | Release 3.2                                                                                 | This command was supported.                                                                                                    |  |  |
| Usage Guidelines   |                                                                                             | u must be in a user group associated with a task group that includes the proper task group assignment is preventing you from using a command, contact your AAA ace. |  |  |
|                    | The ftp client anonymous-password command is File Transfer Protocol (FTP) server dependent. |                                                                                                    |  |  |
| Task ID            | Task ID                                                                                     | Operations                                                                                                    |  |  |
|                    | ip-services                                                                                 | read, write                                                                                                    |  |  |
|                    | The following example s                                                                     | hows how to set the anonymous password to <i>xxxx</i> :                                                                                                    |  |  |

RP/0/0/CPU0:router(config) # ftp client anonymous-password xxxx

### **Related Commands**

| Command                                 | Description                                                                              |
|-----------------------------------------|------------------------------------------------------------------------------------------|
| ftp client passive, on page 14          | Configures the software to use only passive File<br>Transfer Protocol (FTP) connections. |
| ftp client password, on page 15         | Specifies the password for the File Transfer Protocol (FTP) connections.                 |
| ftp client source-interface, on page 16 | Specifies the source IP address for File Transfer<br>Protocol (FTP) connections.         |
| ftp client username, on page 18         | Specifies the username for File Transfer Protocol (FTP) connections.                     |

## ftp client passive

To configure the software to use only passive File Transfer Protocol (FTP) connections, use the **ftp client passive** command in global configuration mode. To remove the **ftp client passive** command from the configuration file and restore the system to its default condition, use the **no** form of this command.

 ftp client passive

 no ftp client passive

 Syntax Description

 This command has no keywords or arguments.

 Command Default

 FTP data connections are active.

 Command Modes

 Global configuration

 Release

 Modification

 Release 3.2

**Usage Guidelines** To use this command, you must be in a user group associated with a task group that includes the proper task IDs. If you suspect user group assignment is preventing you from using a command, contact your AAA administrator for assistance.

Using the **ftp client passive** command allows you to make only passive-mode FTP connections. To specify the source IP address for FTP connections, use the **ftp client source-interface** command.

Cisco IOS XR IP Addresses and Services Command Reference for the Cisco XR 12000 Series Router, Release

| Task ID     | Operations  |
|-------------|-------------|
| ip-services | read, write |

The following example shows how to configure the networking device to use only passive FTP connections:

RP/0/0/CPU0:router(config)# ftp client passive

```
1d:3h:54:47: ftp_fs[16437]: FTP: verifying tuple passive (SET).
1d:3h:54:47: ftp_fs[16437]: FTP: applying tuple passive (SET).
1d:3h:54:47: ftp_fs[16437]: FTP: passive mode has been enabled.
```

| Related Commands |
|------------------|
|------------------|

Task ID

| Command                                   | Description                                                                      |
|-------------------------------------------|----------------------------------------------------------------------------------|
| ftp client anonymous-password, on page 13 | Assigns a password for anonymous users.                                          |
| ftp client password, on page 15           | Specifies the password for the File Transfer Protocol (FTP) connections.         |
| ftp client source-interface, on page 16   | Specifies the source IP address for File Transfer<br>Protocol (FTP) connections. |
| ftp client username, on page 18           | Specifies the username for File Transfer Protocol (FTP) connections.             |

## ftp client password

To specify the password for the File Transfer Protocol (FTP) connections, use the **ftp client password** command in global configuration mode. To disable this feature, use the **no** form of this command.

**ftp client password** {*clear-text-password*| **clear** *clear-text password*| **encrypted** *encrypted-text password*} **no ftp client password** {*clear-text-password*| **clear** *clear-text password*| **encrypted** *encrypted-text password*}

| Syntax Description | clear-text-password               | Specifies an unencrypted (cleartext) user password    |  |
|--------------------|-----------------------------------|-------------------------------------------------------|--|
|                    | clear clear-text password         | Specifies an unencrypted (cleartext) shared password. |  |
|                    | encrypted encrypted-text password | Specifies an encrypted shared password.               |  |

### **Command Default** No default behavior or values

### **Command Modes** Global configuration

| <b>Command History</b> | Release       | Modification                 |
|------------------------|---------------|------------------------------|
|                        | Release 3.6.0 | This command was introduced. |

**Usage Guidelines** To use this command, you must be in a user group associated with a task group that includes the proper task IDs. If you suspect user group assignment is preventing you from using a command, contact your AAA administrator for assistance.

| Task ID     | Operations  |
|-------------|-------------|
| ip-services | read, write |

The following example shows how to specify the password for the File Transfer Protocol (FTP) connections:

RP/0/0/CPU0:router(config) # ftp client password lab

#### **Related Commands**

Task ID

| Command                                   | Description                                                                              |
|-------------------------------------------|------------------------------------------------------------------------------------------|
| ftp client anonymous-password, on page 13 | Assigns a password for anonymous users.                                                  |
| ftp client passive, on page 14            | Configures the software to use only passive File<br>Transfer Protocol (FTP) connections. |
| ftp client source-interface, on page 16   | Specifies the source IP address for File Transfer<br>Protocol (FTP) connections.         |
| ftp client username, on page 18           | Specifies the username for File Transfer Protocol (FTP) connections.                     |

## ftp client source-interface

To specify the source IP address for File Transfer Protocol (FTP) connections, use the **ftp client source-interface** command in global configuration mode. To remove the **ftp client source-interface** command from the configuration file and restore the system to its default condition, use the **no** form of this command.

**ftp client source-interface** *type interface-path-id* **no ftp client source-interface** *type interface-path-id* 

| Syntax Description | type                        | Interface type. For more information, use the question mark (?) online help function.                                                                                                    |
|--------------------|-----------------------------|----------------------------------------------------------------------------------------------------|
|                    | interface-path-id           | Physical interface or virtual interface.                                                                                                    |
|                    |                             | <ul><li>Note Use the show interfaces command to see a list of all interfaces currently configured on the router.</li><li>For more information about the syntax for the router, use the question mark (?) online help function.</li></ul> |
| Command Default    | The FTP source addr device. | ess is the IP address of the interface used by the FTP packets to leave the networking                                                                                                    |
| Command Modes      | Global configuration        |                                                                                                    |
| Command History    | Release                     | Modification                                                                                                    |
|                    | Release 3.2                 | This command was supported.                                                                                                    |
| Usage Guidelines   |                             | , you must be in a user group associated with a task group that includes the proper task<br>ser group assignment is preventing you from using a command, contact your AAA<br>stance.                                                     |
|                    |                             | set the same source address for all FTP connections. To configure the software to use nections, use the <b>ftp client passive</b> command.                                                                                               |
| Task ID            | Task ID                     | Operations                                                                                                    |
|                    | ip-services                 | read, write                                                                                                    |
|                    |                             | le shows how to configure the IP address associated with Packet over Sonet (POS)interface<br>address on all FTP packets, regardless of which interface is actually used to send the                                                      |
|                    | RP/0/0/CPU0:router          | c(config)# ftp client source-interface POS 0/1/2/1                                                                                                    |

## **Related Commands**

| Command                                   | Description                                                                              |
|-------------------------------------------|------------------------------------------------------------------------------------------|
| ftp client anonymous-password, on page 13 | Assigns a password for anonymous users.                                                  |
| ftp client passive, on page 14            | Configures the software to use only passive File<br>Transfer Protocol (FTP) connections. |
| ftp client password, on page 15           | Specifies the password for the File Transfer Protocol (FTP) connections.                 |
| ftp client username, on page 18           | Specifies the username for File Transfer Protocol (FTP) connections.                     |

# ftp client username

To specify the username for File Transfer Protocol (FTP) connections, use the **ftp client username** command in global configuration mode. To disable this feature, use the **no** form of this command.

|                    | ftp client username username  |                                                                                                    |  |
|--------------------|-------------------------------|----------------------------------------------------------------------------------------------------|--|
|                    | no ftp client username userna | ате                                                                                                    |  |
| Syntax Description | username                      | Name for FTP user.                                                                                                    |  |
| Command Modes      | Global configuration          |                                                                                                    |  |
| Command History    | Release                       | Modification                                                                                                    |  |
|                    | Release 3.6.0                 | This command was introduced.                                                                                                    |  |
| Usage Guidelines   |                               | st be in a user group associated with a task group that includes the proper task<br>assignment is preventing you from using a command, contact your AAA |  |
| Task ID            | Task ID                       | Operations                                                                                                    |  |
|                    | ip-services                   | read, write                                                                                                    |  |
|                    |                               |                                                                                                    |  |

The following example shows how to specify the username for FTP connections:

RP/0/0/CPU0:router(config) # ftp client username brownfox

| <b>Related Commands</b> |
|-------------------------|
|-------------------------|

| Command                                   | Description                                                                              |
|-------------------------------------------|------------------------------------------------------------------------------------------|
| ftp client anonymous-password, on page 13 | Assigns a password for anonymous users.                                                  |
| ftp client passive, on page 14            | Configures the software to use only passive File<br>Transfer Protocol (FTP) connections. |
| ftp client password, on page 15           | Specifies the password for the File Transfer Protocol (FTP) connections.                 |
| ftp client source-interface, on page 16   | Specifies the source IP address for File Transfer<br>Protocol (FTP) connections          |

# logging source-interface vrf

To configure the logging source interface in order to identify the syslog traffic that originates in a VRF from a particular router, as coming from a single device, use the **logging source-interface vrf** in global configuration mode. To remove the source-interface logging configuration for the given VRF, use the **no** form of this command.

logging source-interface interface vrf vrf-name

no logging source-interface interface vrf vrf-name

| Syntax Description | interface                           | Interface number of the source                            |
|--------------------|-------------------------------------|-----------------------------------------------------------|
|                    | vrf-name                            | Name that identifies the VRF                              |
| Command Default    | If <i>vrf-name</i> is not specified | , the source interface is configured for the default VRF. |
| Command Modes      | Global configuration                |                                                           |
| Command History    | Release                             | Modification                                              |
|                    | Release 4.2.3                       | This command was introduced.                              |

#### Usage Guidelines

To use this command, you must be in a user group associated with a task group that includes the proper task IDs. If you suspect user group assignment is preventing you from using a command, contact your AAA administrator for assistance.

Normally, a syslog message contains the IPv4 or IPv6 address of the interface used to exit the router. The **logging source-interface** command configures the syslog packets to contain the IPv4 or IPv6 address of a particular interface for a VRF, regardless of which interface the packet uses to exit the router.

Task ID

| Task ID | Operation   |
|---------|-------------|
| logging | read, write |

#### **Example**

This example shows how to configure interface loopback 0 to be the logging source interface for VRF vrf1.

RP/0/0/CPU0:router#logging source-interface loopback 0 vrf vrf1 RP/0/0/CPU0:router#logging source-interface loopback 1 vrf default

This sample output shows a logging source interface that is correctly configured for the VRF.

RP/0/0/CPU0:router#show running configuration logging

```
logging trap debugging
logging 223.255.254.249 vrf vrf1
logging 223.255.254.248 vrf default
logging source-interface Loopback0 vrf vrf1
logging source-interface Loopback1
```

## ping (network)

To check host reachability and network connectivity on IP networks, use the **ping** command in EXEC mode.

ping [ipv4| ipv6| vrf vrf-name] [host-name| ip-address] [count number] [size number] [source {ip-address| type number}] [timeout seconds] [pattern number] [type number] [priority number] [verbose] [donnotfrag] [validate] [sweep]

| Syntax Description | ipv4       | (Optional) Specifies IPv4 address prefixes.                     |
|--------------------|------------|-----------------------------------------------------------------|
|                    | ipv6       | (Optional) Specifies IPv6 address prefixes.                     |
|                    | vrf        | (Optional) Specifies VPN routing and forwarding (VRF) instance. |
|                    | vrf-name   | (Optional) VRF name of the system to ping.                      |
|                    | host-name  | (Optional) Hostname of the system to ping.                      |
|                    | ip-address | (Optional) IP address of the system to ping.                    |
|                    |            |                                                                 |

Cisco IOS XR IP Addresses and Services Command Reference for the Cisco XR 12000 Series Router, Release

| count number    | (Optional) Sets the repeat count. Range is 0 to 2147483647.                                                  |  |
|-----------------|----------------------------------------------------------------------------------------------------|--|
| size number     | (Optional) Sets the datagram size. Range is 36 to 18024                                                      |  |
| source          | (Optional) Identifies the source address or source interface.                                                |  |
| type number     | (Optional) Sets the type of service. Range is 0 to 255. Available when the <b>ipv4</b> keyword is specified. |  |
| timeout seconds | (Optional) Sets the timeout in seconds. Range is 0 to 3600.                                                  |  |
| priority number | (Optional) Sets the packet priority. Range is 0 to 15. Available when the <b>ipv6</b> keyword is specified.  |  |
| pattern number  | (Optional) Sets the data pattern. Range is 0 to 65535.                                                       |  |
| verbose         | (Optional) Sets verbose output.                                                                              |  |
| donnotfrag      | (Optional) Sets the Don't Fragment (DF) bit in the IP header.                                                |  |
| validate        | (Optional) Validates the return packet.                                                                      |  |
| sweep           | (Optional) Sets the sweep ping.                                                                              |  |

### **Command Default** No default behavior or values

**Command Modes** E

**Command History** 

EXEC

| Release       | Modification                                                                                                   |
|---------------|----------------------------------------------------------------------------------------------------|
| Release 3.2   | This command was introduced.                                                                                   |
| Release 3.3.0 | The <b>vrf</b> keyword and <i>vrf-name</i> argument were added. A range was added for the <b>size</b> keyword. |

#### **Usage Guidelines**

To use this command, you must be in a user group associated with a task group that includes the proper task IDs. If you suspect user group assignment is preventing you from using a command, contact your AAA administrator for assistance.

The default value for the **ping** command refers only to the target IP address. No default value is available for the target IP address.

The ping program sends an echo request packet to an address and then waits for a reply. Ping output can help you evaluate path-to-host reliability, delays over the path, and whether the host can be reached or is functioning.

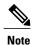

The ping (EXEC) command is supported only on IP networks.

If you enter the command without specifying either a hostname or an IP address, the system prompts you to specify the target IP address and several other command parameters. After specifying the target IP address, you can specify alternate values for the remaining parameters or accept the displayed default for each parameter.

If the system cannot map an address for a hostname, it returns an "%Unrecognized host or address, or protocol not running" error message.

To abnormally terminate a ping session, enter the escape sequence, which is, by default, Ctrl-C. Simultaneously press and release the Ctrl and C keys.

This table describes the test characters sent by the ping facility.

| Character | Description                                                                                                    |
|-----------|----------------------------------------------------------------------------------------------------|
| !         | Each exclamation point indicates receipt of a reply.                                                                                                    |
| •         | Each period indicates that the network server timed out while waiting for a reply.                                                                                                    |
| ?         | Unknown packet type.                                                                                                    |
| U         | A "destination unreachable" error protocol data unit<br>(PDU) was received.                                                                                                    |
| С         | A "congestion experienced" packet was received.                                                                                                    |
| М         | Fragmentation is needed, but the "don't fragment" bit<br>in the IP header is set. When this bit is set, the IP layer<br>does not fragment the packet and returns an Internet<br>Control Message Protocol (ICMP) error message to<br>the source if the packet size is larger than the<br>maximum transmission size. When this bit is not set,<br>the IP layer fragments the packet to forward it to the<br>next hop. |
| Q         | A source quench packet was received.                                                                                                    |

#### **Table 1: ping Test Characters**

#### Task ID

## Task I

| Task ID        | Operations           |
|----------------|----------------------|
| basic-services | read, write, execute |

Although the precise dialog varies somewhat between IPv4 and IPv6, all are similar to the ping session, using default values shown in the following output:

RP/0/0/CPU0:router# ping

```
Protocol [ipv4]:
Target IP address: 10.0.0.1
Repeat count [5]:
Datagram size [100]:
Timeout in seconds [2]:
Extended commands? [no]: yes
Source address or interface: 10.0.0.2
Type of service [0]:
Set DF bit in IP header? [no]:
Validate reply data? [no]: yes
Data pattern [0xABCD]:
Loose, Strict, Record, Timestamp, Verbose[none]:
Sweep range of sizes? [no]:
Type escape sequence to abort.
Sending 5, 100-byte ICMP Echos to 10.25.58.21, timeout is 2 seconds:
11111
Success rate is 100 percent (5/5), round-trip min/avg/max = 2/11/49 ms
```

If you enter a hostname or an address on the same line as the **ping** command, the command performs the default actions appropriate for the protocol type of that hostname or address, as shown in the following output:

RP/0/0/CPU0:router# ping server01

```
Type escape sequence to abort.
Sending 5, 100-byte ICMP Echos to 192.168.7.27, timeout is 2 seconds:
!!!!!
Success rate is 100 percent (5/5), round-trip min/avg/max = 8/8/9 ms
```

## ping bulk (network)

To check reachability and network connectivity to multiple hosts on IP networks, use the **ping bulk** command in EXEC mode.

ping bulk ipv4 [input cli [batch| inline]]

[vrf vrf-name] [ip-address| domain-name]

| Syntax Description | ipv4   | Specifies IPv4 address prefixes.        |
|--------------------|--------|-----------------------------------------|
|                    | input  | Specifies input mode.                   |
|                    | cli    | Specifies input via CLI.                |
|                    | batch  | Pings after all destinations are input. |
|                    | inline | Pings after each destination is input.  |

|                | vrf vrf-name ip-address                          | (Option                                                                         | nal) Specifies a particular VRF.                                                 |  |
|----------------|--------------------------------------------------|---------------------------------------------------------------------------------|----------------------------------------------------------------------------------|--|
|                | domain-name                                      | IP add                                                                          | ress of the system to ping.                                                      |  |
|                |                                                  | (Option                                                                         | nal) Domain name of the system to ping.                                          |  |
|                |                                                  | Note                                                                            | You must hit the Enter button and then specify one destination address per line. |  |
| ommand Default |                                                  |                                                                                 |                                                                                  |  |
| mmand Default  | No default behavior or values                    | S                                                                               |                                                                                  |  |
| mmand Modes    | EXEC                                             |                                                                                 |                                                                                  |  |
| ommand History | Release                                          |                                                                                 | Modification                                                                     |  |
|                | Release 4.1.2                                    |                                                                                 | This command was introduced.                                                     |  |
|                | for assistance.<br>You must hit the Enter buttor | n and then sp                                                                   | becify one destination address per line.                                         |  |
|                | Maximum number of destina                        | tions you ca                                                                    | n specify in the cli or batch mode is 2000.                                      |  |
| sk ID          | Task ID                                          |                                                                                 | Operation                                                                        |  |
|                | basic-services                                   |                                                                                 | read, write, execute                                                             |  |
|                |                                                  |                                                                                 |                                                                                  |  |
|                | Example                                          |                                                                                 |                                                                                  |  |
|                | The following example show                       | The following example shows how to ping many hosts by the input via CLI method: |                                                                                  |  |
|                | RP/0/0/CFU0:router# ping                         | bulk ipv4                                                                       | input cli batch                                                                  |  |
|                | Please enter input via C                         |                                                                                 |                                                                                  |  |
|                | 1: vrf myvrfl 10.2.1.16                          | LI with one                                                                     | e destination per line and when done Ctrl-D/(exit)                               |  |

Type escape sequence to abort. Sending 5, 100-byte ICMP Echos to 10.2.1.16, vrf is myvrf1, timeout is 2

Success rate is 100 percent (5/5), round-trip min/avg/max = 5/7/9 ms

RP/0/0/CPU0:router# ping bulk ipv4 input cli

Starting pings...

seconds:
!!!!!

```
Please enter input via CLI with one destination per line:
vrf myvrf1 1.1.1.1
vrf myvrf2 2.2.2.2
vrf myvrfl myvrfl.cisco.com
vrf myvrf2 myvrf2.cisco.com
Starting pings ...
Type escape sequence to abort.
Sending 1, 100-byte ICMP Echos to 1.1.1.1, vrf is myvrf1:
Success rate is 100 percent (1/1), round-trip min/avg/max = 1/1/1 ms
Sending 2, 100-byte ICMP Echos to 2.2.2.2, vrf is myvrf2:
11
Success rate is 100 percent (2/2), round-trip min/avg/max = 1/1/1 ms
Sending 1, 100-byte ICMP Echos to 1.1.1.1, vrf is myvrf1:
Success rate is 100 percent (1/1), round-trip min/avg/max = 1/4/1 ms
Sending 2, 100-byte ICMP Echos to 2.2.2.2, vrf is myvrf2:
1.1
Success rate is 100 percent (2/2), round-trip min/avg/max = 1/3/1 ms
```

#### **Related Commands**

| Command                    | Description                                                       |
|----------------------------|-------------------------------------------------------------------|
| ping (network), on page 20 | Checks host reachability and network connectivity on IP networks. |

## rcp client source-interface

To specify the source IP address for remote copy protocol (rcp) connections, use the **rcp client source-interface** command in global configuration mode. To remove the **rcp client source-interface** command from the configuration file and restore the system to its default condition, use the **no** form of this command.

rcp client source-interface type interface-path-id

no rcp client source-interface type interface-path-id

| Syntax Description | type                 | Interface type. For more information, use the question mark (?) online help function.                                                                                                    |
|--------------------|----------------------|----------------------------------------------------------------------------------------------------|
|                    | interface-path-id    | Physical interface or virtual interface.                                                                                                    |
|                    |                      | Note Use the show interfaces command to see a list of all interfaces currently configured on the router.<br>For more information about the syntax for the router, use the question mark (?) online help function. |
| Command Default    | The rcp source addre | ess is the IP address of the interface used by the rcp packets to leave the networking device.                                                                                                    |
| Command Modes      | Global configuration | 1                                                                                                    |

| Command History  | Release                                                                                                    | Modification                                                                                                    |  |
|------------------|----------------------------------------------------------------------------------------------------|----------------------------------------------------------------------------------------------------|--|
|                  | Release 3.2                                                                                                    | This command was supported.                                                                                                    |  |
| lsage Guidelines |                                                                                                    | user group associated with a task group that includes the proper task<br>ent is preventing you from using a command, contact your AAA      |  |
|                  |                                                                                                    | mmand to set the IP address of an interface as the source for all rcp<br>sername to be used when a remote copy using rcp is requested, use |  |
| ask ID           | Task ID                                                                                                    | Operations                                                                                                    |  |
|                  | ip-services                                                                                                    | read, write                                                                                                    |  |
|                  | The following example shows how to set the IP address for Packet-over-SONET (POS) interface $1/0/2/1$ as the source address for rcp connections: |                                                                                                    |  |
|                  | <pre>RP/0/0/CPU0:router(config) # rcp client source-interface POS 1/0/2/1</pre>                                                                  |                                                                                                    |  |
| lated Commands   | Command                                                                                                    | Description                                                                                                    |  |
|                  | rcp client username, on page 26                                                                                                    | Configures the remote username to be used when a                                                                                           |  |

# rcp client username

To configure the local user on the client side to be used when requesting a remote copy using remote copy protocol (rcp), use the **rcp client username** command in global configuration mode. To restore the system to its default condition, use the **no** form of this command.

rcp client username username

username

no rcp client username username

Syntax Description

5.1.x

Name of the remote user on the rcp server. This name is used for rcp copy requests. If the rcp server has a directory structure, all files and images to be copied are searched for or written relative to the directory in the remote user account.

remote copy using rcp is requested.

| Command | l Dofoul | 4 |
|---------|----------|---|
| Command | i Delaul | ι |

If you do not issue this command, the software sends the remote username associated with the current tty process, if that name is valid, for rcp copy commands. For example, if the user is connected to the networking device through Telnet and the user was authenticated through the **username** command, the software sends that username as the remote username.

If the username for the current tty process is not valid, the software sends the hostname as the remote username. For rcp boot commands, the software sends the network server hostname by default.

```
Note
```

For Cisco, tty lines are commonly used for access services. The concept of tty originated with UNIX. For UNIX systems, each physical device is represented in the file system. Terminals are called tty devices (tty stands for teletype, the original UNIX terminal).

#### **Command Modes** Global configuration

| <b>Command History</b> | Release     | Modification                |
|------------------------|-------------|-----------------------------|
|                        | Release 3.2 | This command was supported. |

#### **Usage Guidelines**

To use this command, you must be in a user group associated with a task group that includes the proper task IDs. If you suspect user group assignment is preventing you from using a command, contact your AAA administrator for assistance.

The rcp protocol requires that a client send the remote username on an rcp request to the network server. Use the **rcp client username** command to specify the remote username to be sent to the network server for an rcp copy request. If the network server has a directory structure, as do UNIX systems, all files and images to be copied are searched for or written relative to the directory in the remote user account. To specify a source address for rcp connections, use the **rcp client source-interface** command.

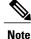

The remote username must be associated with an account on the destination server.

Task ID

| Task ID     | Operations  |
|-------------|-------------|
| ip-services | read, write |

The following example shows how to configure the remote username to netadmin1:

RP/0/0/CPU0:router(config) # rcp client username netadmin1

### **Related Commands**

| Command                                 | Description                                          |
|-----------------------------------------|------------------------------------------------------|
| rcp client source-interface, on page 25 | Specifies the source IP address for rcp connections. |

## scp

To securely transfer a file from a local directory to a remote directory or from a remote directory to a local directory, use the **scp** command in EXEC mode.

**scp** {*local-directory* | *username@location/directory*}/*filename* {*username@location/directory* | *local-directory* }/*filename* 

| Syntax Description | local-directory                                                | Specifies the local directory on the device.                                                                                                    |
|--------------------|----------------------------------------------------------------|----------------------------------------------------------------------------------------------------|
|                    | username@location/directory                                    | Specifies the remote directory where <i>location</i> is the IP address of the remote device.                                                         |
|                    | filename                                                       | Specifies the file name to be transferred.                                                                                                    |
| Command Default    | None                                                           |                                                                                                    |
| Command Modes      | EXEC                                                           |                                                                                                    |
| Command History    | Release                                                        | Modification                                                                                                    |
|                    | Release 5.1.1                                                  | This command was introduced.                                                                                                    |
| Usage Guidelines   |                                                                | n a user group associated with a task group that includes appropriate task<br>preventing you from using a command, contact your AAA administrator    |
|                    |                                                                | e transfer protocol which provides a secure and authenticated method for<br>Iv2 to transfer files from a remote location to a local location or from |
|                    | Use the <b>scp</b> command to copy a file to the local device. | from the local device to a destination device or from a destination device                                                                           |
|                    | Using SCP, you can only transfer ind remote device.            | dividual files. You cannot transfer a file from a remote device to another                                                                           |

SSH server process must be running on the remote device.

Task ID

| Task ID     | Operations  |
|-------------|-------------|
| ip-services | read, write |

The following example shows how to copy a file using the **scp** command from a local directory to a remote directory:

```
RP/0/0/CPU0:router# scp /usr/file1.txt root@209.165.200.1:/root/file3.txt
Connecting to 209.165.200.1...
Password:
Transferred 553065 Bytes
553065 bytes copied in 0 sec (7576232)bytes/sec
```

The following example shows how to copy a file using the **scp** command from a remote directory to a local directory:

```
RP/0/0/CPU0:router# scp root@209.165.200.1:/root/file4.txt /usr/file.txt
```

```
Connecting to 209.165.200.1...
Password:
Transferred 553065 Bytes
553065 bytes copied in 0 sec (7576232)bytes/sec
```

## show cinetd services

To display the services whose processes are spawned by Cinetd when a request is received, use the **show cinetd services** command in EXEC mode.

show cinetd services

- **Syntax Description** This command has no keywords or arguments.
- **Command Default** No default behavior or values

Command Modes EXEC

| <b>Command History</b> | Release     | Modification                |
|------------------------|-------------|-----------------------------|
|                        | Release 3.2 | This command was supported. |

**Usage Guidelines** To use this command, you must be in a user group associated with a task group that includes the proper task IDs. If you suspect user group assignment is preventing you from using a command, contact your AAA administrator for assistance.

### Task ID

| Task ID     | Operations |
|-------------|------------|
| ip-services | read       |

#### The following is sample is output from the **show cinetd services** command:

RP/0/0/CPU0:router# show cinetd services

| Famil                                                             | y Service | Proto | Port | ACL 1   | max_cnt | curr_cnt wait | Program ( | Option |
|-------------------------------------------------------------------|-----------|-------|------|---------|---------|---------------|-----------|--------|
| v4                                                                | telnet    | tcp   |      | nlimite |         | nowait        | telnet    |        |
|                                                                   | tftp      | udp   |      | nlimite |         | wait          | tftpd     | disk0  |
| This table describes the significant fields shown in the display. |           |       |      |         |         |               |           |        |

#### **Table 2: show cinetd services Command Field Descriptions**

| Field    | Description                                                                                   |
|----------|-----------------------------------------------------------------------------------------------|
| Family   | Version of the network layer (IPv4 or IPv6).                                                  |
| Service  | Network service (for example, FTP, Telnet, and so on).                                        |
| Proto    | Transport protocol used by the service (tcp or udp).                                          |
| Port     | Port number used by the service.                                                              |
| ACL      | Access list used to limit the service from some hosts.                                        |
| max_cnt  | Maximum number of concurrent servers allowed for a service.                                   |
| curr_cnt | Current number of concurrent servers for a service.                                           |
| wait     | Status of whether Cinetd has to wait for a service to finish before serving the next request. |
| Program  | Name of the program for a service.                                                            |
| Option   | Service-specific options.                                                                     |

#### **Related Commands**

| Command                   | Description                                                                  |
|---------------------------|------------------------------------------------------------------------------|
| telnet server, on page 40 | Enables Telnet services on a networking device.                              |
| tftp server, on page 44   | Enables or disables the TFTP server or a feature running on the TFTP server. |

# show hosts

|                    |                                                                                                    | lomain name, the style of name lookup service, a list of name server hosts, and the es and addresses, use the <b>show hosts</b> command in EXEC mode.                          |
|--------------------|----------------------------------------------------------------------------------------------------|----------------------------------------------------------------------------------------------------|
|                    | show hosts [ host-name                                                                                                    | e ]                                                                                                    |
| Syntax Description | host-name                                                                                                    | (Optional) Name of the host about which to display information. If omitted, all entries in the local cache are displayed.                                                      |
| Command Default    | Unicast address prefixe                                                                                                    | es are the default when IPv4 address prefixes are configured.                                                                                                    |
| Command Modes      | EXEC                                                                                                    |                                                                                                    |
| Command History    | Release                                                                                                    | Modification                                                                                                    |
|                    | Release 3.2                                                                                                    | This command was supported.                                                                                                    |
| Usage Guidelines   |                                                                                                    | you must be in a user group associated with a task group that includes the proper task<br>r group assignment is preventing you from using a command, contact your AAA<br>ance. |
| Task ID            | Task ID                                                                                                    | Operations                                                                                                    |
|                    | ip-services                                                                                                    | read                                                                                                    |
|                    | RP/0/0/CPU0:router#<br>Default domain is c<br>Name/address lookup<br>Name servers are 25<br>Host F<br>hostl.cisco.com (<br>abc (p | isco.com<br>uses domain service                                                                                                    |

| Field               | Description                                                                                                    |
|---------------------|----------------------------------------------------------------------------------------------------|
| Default domain      | Default domain used to complete the unqualified hostnames.                                                          |
| Name/address lookup | Lookup is disabled or uses domain services.                                                                         |
| Name servers        | List of configured name servers.                                                                                    |
| Host                | Hostname.                                                                                                    |
| Flags               | Indicates the status of an entry.                                                                                   |
|                     | • temp—Temporary entry entered by a name<br>server; the software removes the entry after 72<br>hours of inactivity. |
|                     | <ul> <li>perm—Permanent entry entered by a<br/>configuration command; does not time out.</li> </ul>                 |
|                     | • OK—Entry is believed to be valid.                                                                                 |
|                     | • ??—Entry is considered suspect and subject to revalidation.                                                       |
|                     | • EX—Entry has expired.                                                                                             |
| Age(hr)             | Number of hours since the software most recently referred to the cache entry.                                       |
| Туре                | Type of address (IPv4 or IPv6).                                                                                     |
| Address(es)         | Address of the host. One host may have up to eight addresses.                                                       |

### Table 3: show hosts Command Field Descriptions

## **Related Commands**

| Command                          | Description                                                                                                    |
|----------------------------------|----------------------------------------------------------------------------------------------------|
| clear host, on page 3            | Deletes entries from the host-name-and-address cache.                                                               |
| domain list, on page 7           | Defines a list of default domain names to complete unqualified hostnames.                                           |
| domain lookup disable, on page 9 | Disables the IP DNS-based hostname-to-address translation.                                                          |
| domain name (IPAddr), on page 10 | Defines a default domain name to complete<br>unqualified hostnames (names without a<br>dotted-decimal domain name). |

| Command                        | Description                                                                               |
|--------------------------------|-------------------------------------------------------------------------------------------|
| domain name-server, on page 11 | Specifies the address of one or more name servers to use for name and address resolution. |

# source address(ipsla)

To configure the address of the source device, use the **source address** command in the ipsla echo configuration mode. To restore the default, use the **no** form of this command.

source address address

no source address address

| Syntax Description | address                  | IPv4/IPv6 address of the source device.                                                                                                    |
|--------------------|--------------------------|----------------------------------------------------------------------------------------------------|
| Command Default    | None                     |                                                                                                    |
| Command Modes      | ipsla echo configuration |                                                                                                    |
| Command History    | Release                  | Modification                                                                                                    |
|                    | Release 4.3              | This command was introduced.                                                                                                    |
| Usage Guidelines   |                          | ou must be in a user group associated with a task group that includes appropriate task<br>signment is preventing you from using a command, contact your AAA administrator |
| Task ID            | Task ID                  | Operation                                                                                                    |
|                    | monitor                  | read, write                                                                                                    |
|                    |                          |                                                                                                    |

### Example

This example shows how to configure 10.10.10.5 as the source address of a device.

```
RP/0/0/CPU0:router# configure
RP/0/0/CPU0:router(config)# ipsla
```

```
RP/0/0/CPU0:router(config-ipsla)# operation 500
RP/0/0/CPU0:router(config-ipsla-op)# type icmp echo
RP/0/0/CPU0:router(config-ipsla-echo)# timeout 5000
RP/0/0/CPU0:router(config-ipsla-echo)# source address 10.10.10.5
```

### **Related Commands**

| Command                               | Description                                      |
|---------------------------------------|--------------------------------------------------|
| destination address(ipsla), on page 4 | Configures the address of the destination device |

## telnet

To log in to a host that supports Telnet, use the **telnet** command in EXEC mode.

#### telnet [vrf {vrf-name| default}] {ip-address| host-name} [ options ]

| Syntax Description | vrf        | (Optional) Specifies a VPN routing<br>and forwarding (VRF) instance                                                                                                |
|--------------------|------------|----------------------------------------------------------------------------------------------------|
|                    | vrf-name   | VRF name of the system to ping.                                                                                                    |
|                    | default    | Specifies the default VRF instance.                                                                                                    |
|                    | ip-address | IP address of a specific host on a network.                                                                                                    |
|                    |            | • IPv4 address format—Must be entered in the ( <i>x.x.x.x</i> ) format.                                                                                            |
|                    |            | • IPv6 address format— Must<br>be in the form documented in<br>RFC 2373 where the address<br>is specified in hexadecimal<br>using 16-bit values between<br>colons. |
|                    | host-name  | Name of a specific host on a network.                                                                                                    |
|                    | options    | (Optional) Telnet connection<br>options. See Table 4: Telnet<br>Connection Options, on page<br>35 for a list of supported options.                                 |

Cisco IOS XR IP Addresses and Services Command Reference for the Cisco XR 12000 Series Router, Release

### **Command Default** Telnet client is in Telnet connection options nostream mode.

| Command Modes   | EXEC        |                              |
|-----------------|-------------|------------------------------|
| Command History | Release     | Modification                 |
|                 | Release 3.2 | This command was introduced. |

**Usage Guidelines** To use this command, you must be in a user group associated with a task group that includes the proper task IDs. If you suspect user group assignment is preventing you from using a command, contact your AAA administrator for assistance.

If the Telnet server is enabled, you should be able to start a Telnet session as long as you have a valid username and password.

This table lists the supported Telnet connection options.

| TUDIC 1 | coulon opulo | 113 |
|---------|--------------|-----|
|         |              |     |
|         |              |     |

Table 4. Telnet Connection Antions

| Option            | Description                                                                                                    |
|-------------------|----------------------------------------------------------------------------------------------------|
| /stream           | Turns on stream processing, which enables a raw TCP<br>stream with no Telnet control sequences. A stream<br>connection does not process Telnet options and can<br>be appropriate for connections to ports running<br>UNIX-to-UNIX copy program (UUCP) and other<br>non-Telnet protocols. |
| /nostream         | Turns off stream processing.                                                                                                    |
| port number       | Port number. Range is 0 to 65535.                                                                                                    |
| /source-interface | Specifies source interface.                                                                                                    |

To display a list of the available hosts, use the **show hosts** command. To display the status of all TCP connections, use the **show tcp** command.

The software assigns a logical name to each connection, and several commands use these names to identify connections. The logical name is the same as the hostname, unless that name is already in use or you change the connection name with the **name-connection** EXEC command. If the name is already in use, the software assigns a null name to the connection.

The Telnet software supports special Telnet commands in the form of Telnet sequences that map generic terminal control functions to operating system-specific functions. To issue a special Telnet command, enter the escape sequence and then a command character. The default escape sequence is Ctrl-^ (press and hold the Control and Shift keys and the 6 key). You can enter the command character as you hold down Ctrl or with

Ctrl released; you can use either uppercase or lowercase letters. Table 5: Special Telnet Escape Sequences, on page 36 lists the special Telnet escape sequences.

| Escape Sequence <sup>1</sup> | Purpose                 |
|------------------------------|-------------------------|
| Ctrl-^ c                     | Interrupt Process (IP). |
| Ctrl-^ o                     | Abort Output (AO).      |
| Ctrl-^ u                     | Erase Line (EL).        |

<sup>1</sup> The caret (^) symbol refers to Shift-6 on your keyboard.

At any time during an active Telnet session, you can list the Telnet commands by pressing the escape sequence keys followed by a question mark at the system prompt:

#### ctrl-^?

A sample of this list follows. In this sample output, the first caret (^) symbol represents the Control key, and the second caret represents Shift-6 on your keyboard:

```
RP/0/0/CPU0:router# ^^?
[Special telnet escape help]
^^B sends telnet BREAK
^^C sends telnet IP
^^H sends telnet EC
^^O sends telnet AO
^^T sends telnet AYT
^^U sends telnet EL
```

You can have several concurrent Telnet sessions open and switch among them. To open a subsequent session, first suspend the current connection by pressing the escape sequence (Ctrl-Shift-6 and then x [Ctrl^x] by default) to return to the system command prompt. Then open a new connection with the **telnet** command.

To terminate an active Telnet session, issue any of the following commands at the prompt of the device to which you are connecting:

- close
- disconnect
- exit
- logout
- quit

Task ID

#### Task ID

basic-services

Operations

read, write, execute

The following example shows how to establish a Telnet session to a remote host named host1:

RP/0/0/CPU0:router# telnet host1

**Related Commands** 

| Command                                | Description                                                                                                    |
|----------------------------------------|----------------------------------------------------------------------------------------------------|
| aaa authentication login default local | Sets AAA authentication at login. For more<br>information, see <i>Cisco IOS XR System Management</i><br><i>Command Reference for the Cisco XR 12000 Series</i><br><i>Router</i> .                                            |
| telnet server, on page 40              | Enables Telnet services on a networking device.                                                                                                    |
| terminal length                        | Sets the number of lines on the current terminal screen<br>for the current session. For more information, see<br><i>Cisco IOS XR System Management Command</i><br><i>Reference for the Cisco XR 12000 Series Router</i> .    |
| terminal width                         | Sets the number of character columns on the terminal<br>screen for the current session. For more information,<br>see <i>Cisco IOS XR System Management Command</i><br><i>Reference for the Cisco XR 12000 Series Router.</i> |

# telnet client source-interface

To specify the source IP address for a Telnet connection, use the **telnet client source-interface** command in global configuration mode. To remove the **telnet client source-interface** command from the configuration file and restore the system to its default condition, use the **no** form of this command.

telnet {ipv4| ipv6} client source-interface type interface-path-id

no telnet client source-interface type interface-path-id

| Syntax Description | ipv4              | Specifies IPv4 address prefixes.                                                                                                    |
|--------------------|-------------------|----------------------------------------------------------------------------------------------------|
|                    | ipv6              | Specifies IPv6 address prefixes.                                                                                                    |
|                    | type              | Interface type. For more information, use the question mark (?) online help function.                                                                                                    |
| iı                 | interface-path-id | Physical interface or virtual interface.                                                                                                    |
|                    |                   | <ul><li>Note Use the show interfaces command to see a list of all interfaces currently configured on the router.</li><li>For more information about the syntax for the router, use the question mark (?) online help function.</li></ul> |

| Command Modes    | Global configuration                                                |                                                                                                    |
|------------------|---------------------------------------------------------------------|----------------------------------------------------------------------------------------------------|
| Command History  | Release                                                             | Modification                                                                                                    |
|                  | Release 3.2                                                         | This command was introduced.                                                                                                    |
| lsage Guidelines |                                                                     | be in a user group associated with a task group that includes the proper task signment is preventing you from using a command, contact your AAA |
|                  | Use the <b>telnet client source-inte</b><br>Telnet connections.     | rface command to set the IP address of an interface as the source for all                                                                       |
| Task ID          | Task ID                                                             | Operations                                                                                                    |
|                  | ipv4                                                                | read, write                                                                                                    |
|                  |                                                                     |                                                                                                    |
|                  | ip-services                                                         | read, write                                                                                                    |
|                  |                                                                     | ow to set the IP address for Packet-over-SONET (POS) interface 1/0/2/1 as                                                                       |
|                  | The following example shows ho<br>the source address for Telnet con | ow to set the IP address for Packet-over-SONET (POS) interface 1/0/2/1 as                                                                       |
| elated Commands  | The following example shows ho<br>the source address for Telnet con | ow to set the IP address for Packet-over-SONET (POS) interface 1/0/2/1 as nections:                                                             |

# telnet dscp

To define the differentiated services code point (DSCP) value and IPv4 precedence to specifically set the quality-of-service (QoS) marking for Telnet traffic on a networking device, use the **telnet dscp** command in global configuration mode. To disable DSCP, use the **no** form of this command.

telnet [vrf {vrf-name| default}] ipv4 dscp dscp-value
no telnet [vrf {vrf-name| default}] ipv4 dscp dscp-value

Cisco IOS XR IP Addresses and Services Command Reference for the Cisco XR 12000 Series Router, Release

| vrf                                                                                             | (Optional) Specifies a VPN routing and forwarding (VRF) instance.                                                                                                    |  |
|-------------------------------------------------------------------------------------------------|----------------------------------------------------------------------------------------------------|--|
| vrf-name                                                                                        | (Optional) VRF name of the system to ping.                                                                                                    |  |
| default                                                                                         | (Optional) Specifies the default VRF instance.                                                                                                    |  |
| ipv4                                                                                            | Specifies IPv4 address prefixes.                                                                                                    |  |
| dscp-value                                                                                      | Value for DSCP. The range is from 0 to 63. The default value is 0.                                                                                                    |  |
| If DSCP is disabled or                                                                          | not configured, the following default values are listed:                                                                                                    |  |
| • The default value                                                                             | e for the server 16.                                                                                                    |  |
| • The default value                                                                             | e for the client is 0.                                                                                                    |  |
| Global configuration                                                                            |                                                                                                    |  |
| Release                                                                                         | Modification                                                                                                    |  |
| Release 3.5.0                                                                                   | This command was introduced.                                                                                                    |  |
| IDs. If you suspect use                                                                         | you must be in a user group associated with a task group that includes the proper task<br>er group assignment is preventing you from using a command, contact your AAA                                                                                                    |  |
| IPv4 is the supported protocol for defining a DSCP value for locally originated Telnet traffic. |                                                                                                    |  |
| DSCP can impact both server and client behavior of the specific VRF.                            |                                                                                                    |  |
| Task ID                                                                                         | Operations                                                                                                    |  |
| ipv4                                                                                            | read, write                                                                                                    |  |
| ip-services                                                                                     | read, write                                                                                                    |  |
| The following example                                                                           | e shows how to define the DSCP value and IPv4 precedence:                                                                                                    |  |
| DD /0 /0 /0 DII0 - mant and                                                                     | (config)# telnet vrf default ipv4 dscp 40                                                                                                    |  |
|                                                                                                 | vrf-name         default         ipv4         dscp-value         If DSCP is disabled or         • The default value         • The default value         • The value         • To use this command,         IDs. If you suspect use         administrator for assis         IPv4 is the supported p         DSCP can impact both         Task ID         ip-services         The following example |  |

#### **Related Commands**

| Command            | Description                             |
|--------------------|-----------------------------------------|
| telnet, on page 34 | Logs in to a host that supports Telnet. |

## telnet server

To enable Telnet services on a networking device, use the **telnet server** command in global configuration mode. To disable Telnet services, use the **no** form of this command.

telnet [vrf {vrf-name| default}] {ipv4| ipv6} server max-servers {no-limit| *limit*} [access-list *list-name*] no telnet [vrf {vrf-name| default}] {ipv4| ipv6} server max-servers {no-limit| *limit*} [access-list *list-name*]

| Syntax Description     | vrf                           | (Optional) Specifies VPN routing and forwarding (VRF) instance.              |
|------------------------|-------------------------------|------------------------------------------------------------------------------|
|                        | vrf-name                      | (Optional) VRF name of the system to ping.                                   |
|                        | default                       | (Optional) Specifies the default VRF instance.                               |
|                        | ipv4                          | Specifies IPv4 address prefixes.                                             |
|                        | ipv6                          | Specifies IPv6 address prefixes.                                             |
|                        | max-servers                   | Sets the number of allowable Telnet servers.                                 |
|                        | no-limit                      | Specifies that there is no maximum number of allowable Telnet servers.       |
|                        | limit                         | Specifies the maximum number of allowable Telnet servers. Range is 1 to 200. |
|                        | access-list                   | (Optional) Specifies an access list.                                         |
|                        | list-name                     | (Optional) Access list name.                                                 |
|                        |                               |                                                                              |
| Command Default        | Telnet services are disabled. |                                                                              |
| Command Modes          | Global configuration          |                                                                              |
| <b>Command History</b> | Release                       | Modification                                                                 |
|                        | Release 3.2                   | This command was supported.                                                  |

Cisco IOS XR IP Addresses and Services Command Reference for the Cisco XR 12000 Series Router, Release

| Release       | Modification                                                                        |
|---------------|-------------------------------------------------------------------------------------|
| Release 3.4.0 | The <b>vrf</b> and <b>default</b> keywords and <i>vrf-name</i> argument were added. |

#### **Usage Guidelines**

To use this command, you must be in a user group associated with a task group that includes the proper task IDs. If you suspect user group assignment is preventing you from using a command, contact your AAA administrator for assistance.

Disable Telnet services to prevent inbound Telnet connections from being accepted into a networking device using the **telnet** command. After Telnet services are disabled, no new inbound connections are accepted, and the Cisco Internet services daemon (Cinetd) stops listening on the Telnet port.

Enable Telnet services by setting the **max-servers** keyword to a value of one or greater. This allows inbound Telnet connections into a networking device.

This command affects only inbound Telnet connections to a networking device. Outgoing Telnet connections can be made regardless of whether Telnet services are enabled.

Using the **no** form of the command disables the telnet connection and restores the system to its default condition.

Note

Before establishing communications with the router through a telnet session, configure the telnet server and vty-pool functions (see System Management Command Reference Guide, System Management Configuration Guide, and IP Addresses and Services Configuration Guide).

Task ID

| Task ID     | Operations  |  |
|-------------|-------------|--|
| ipv4        | read, write |  |
| ip-services | read, write |  |

The following example shows how to enable Telnet services for one server:

RP/0/0/CPU0:router(config)# telnet ipv4 server max-servers 1

#### **Related Commands**

| S | Command            | Description                             |
|---|--------------------|-----------------------------------------|
|   | telnet, on page 34 | Logs in to a host that supports Telnet. |

## telnet transparent

To send a Carriage Return(CR) as a CR-NULL rather than a Carriage Return-Line Feed(CR-LF) for virtual terminal sessions, use the **telnet transparent** command in line template submode. To remove the **telnet** 

|                        | <b>transparent</b> command from the configurat form of this command. | ion file and restore the system to its default condition, use the <b>no</b>                                                                       |
|------------------------|----------------------------------------------------------------------|----------------------------------------------------------------------------------------------------|
|                        | telnet transparent                                                   |                                                                                                    |
|                        | no telnet transparent                                                |                                                                                                    |
| Syntax Description     | This command has no keywords or argument                             | nts.                                                                                                    |
| Command Default        | No default behavior or values                                        |                                                                                                    |
| Command Modes          | Line console                                                         |                                                                                                    |
| <b>Command History</b> | Release                                                              | Modification                                                                                                    |
|                        | Release 3.2                                                          | This command was supported.                                                                                                    |
| Task ID                | administrator for assistance.                                        | s preventing you from using a command, contact your AAA<br>for coping with different interpretations of end-of-line handling<br><b>Operations</b> |
|                        | tty-access                                                           | read, write                                                                                                    |
| Related Commands       | 0 1                                                                  |                                                                                                    |
|                        |                                                                      | · · · · · · · · · · · · · · · · · · ·                                                                                                    |
|                        | telnet, on page 34                                                   | Logs in to a host that supports Telnet.                                                                                                    |

# tftp client source-interface

To specify the source IP address for a TFTP connection, use the **tftp client source-interface** command in global configuration mode. To remove the **tftp client source-interface** command from the configuration file and restore the system to its default condition, use the **no** form of this command.

tftp client source-interface type interface-path-id

no tftp client source-interface type interface-path-id

| Syntax Description | type                                                              | Interface type. For more information, use the question mark (?) online help function.                                                                                                    |  |
|--------------------|-------------------------------------------------------------------|----------------------------------------------------------------------------------------------------|--|
|                    | <i>interface-path-id</i> Physical interface or virtual interface. |                                                                                                    |  |
|                    |                                                                   | <ul><li>Note Use the show interfaces command to see a list of all interfaces currently configured on the router.</li><li>For more information about the syntax for the router, use the question mark (?) online help function.</li></ul> |  |
| Command Default    | The IP address of the                                             | best route to the destination is used as the source IP address.                                                                                                    |  |
| Command Modes      | Global configuration                                              |                                                                                                    |  |
| Command History    | Release                                                           | Modification                                                                                                    |  |
|                    | Release 3.2                                                       | This command was supported.                                                                                                    |  |
| Usage Guidelines   |                                                                   | , you must be in a user group associated with a task group that includes the proper task<br>ser group assignment is preventing you from using a command, contact your AAA<br>stance.                                                     |  |
|                    | Use the <b>tftp client so</b> connections.                        | urce-interface command to set the IP address of an interface as the source for all TFTP                                                                                                    |  |
| Task ID            | Task ID                                                           | Operations                                                                                                    |  |
|                    | ip-services                                                       | read, write                                                                                                    |  |
|                    |                                                                   |                                                                                                    |  |

The following example shows how to set the IP address for Packet-over-SONET (POS) interface 1/0/2/1 as the source address for TFTP connections:

RP/0/0/CPU0:router(config) # tftp client source-interface POS 1/0/2/1

#### **Related Commands**

| Command                 | Description                                                                  |
|-------------------------|------------------------------------------------------------------------------|
| tftp server, on page 44 | Enables or disables the TFTP server or a feature running on the TFTP server. |

### tftp server

To enable or disable the TFTP server or a feature running on the TFTP server, use the **tftp server** command in global configuration mode. To restore the system to its default condition, use the **no** form of this command.

tftp {ipv4| ipv6} server homedir *tftp-home-directory* [max-servers [*number*| no-limit]] [access-list *name*] no tftp {ipv4| ipv6} server homedir *tftp-home-directory* [max-servers [*number*| no-limit]] [access-list *name*]

| Syntax Description | ipv4                        | Specifies IPv4 address prefixes.                                                                     |
|--------------------|-----------------------------|----------------------------------------------------------------------------------------------------|
|                    | ipv6                        | Specifies IPv6 address prefixes.                                                                     |
|                    | homedir tftp-home-directory | Specifies the home directory.                                                                        |
|                    | max-servers number          | (Optional) Sets the maximum number of concurrent TFTP servers.<br>The range is from 1 to 2147483647. |
|                    | max-servers no-limit        | (Optional) Sets no limit to process a number of allowable TFTP server.                               |
|                    | access-list name            | (Optional) Specifies the name of the access list associated with the TFTP server.                    |

**Command Default** The TFTP server is disabled by default. When not specified, the default value for the **max-servers** keyword is unlimited.

**Command Modes** Global configuration

Cisco IOS XR IP Addresses and Services Command Reference for the Cisco XR 12000 Series Router, Release

| <b>Command History</b>  | Release                                                                                                    | Modification                                                              |  |
|-------------------------|----------------------------------------------------------------------------------------------------|---------------------------------------------------------------------------|--|
|                         | Release 3.2                                                                                                    | This command was supported.                                               |  |
|                         | Release 3.6.0                                                                                                    | The <b>no-limit</b> keyword was added for the <b>max-servers</b> keyword. |  |
| Usage Guidelines        | To use this command, you must be in a user group associated with a task group that includes the proper task IDs. If you suspect user group assignment is preventing you from using a command, contact your AAA administrator for assistance.      |                                                                           |  |
|                         | Using the <b>no</b> form of the <b>tftp server</b> command removes the specified command from the configuration file and restores the system to its default condition. The <b>no</b> form of the command is not stored in the configuration file. |                                                                           |  |
| Task ID                 | Task ID                                                                                                    | Operations                                                                |  |
|                         | ipv4                                                                                                    | read, write                                                               |  |
|                         | ip-services                                                                                                    | read, write                                                               |  |
|                         |                                                                                                    | e TFTP server is enabled for the access list named test:                  |  |
| <b>Related Commands</b> | Command                                                                                                    | Description                                                               |  |
|                         | show cinetd services, on page 29                                                                                                    | Displays the services whose processes are spawned by cinetd.              |  |

### traceroute

To discover the routes that packets actually take when traveling to their destination across an IP network, use the **traceroute** command in EXEC mode.

traceroute [ipv4| ipv6| vrf vrf-name] [host-name| ip-address] [source ip-address-name] [numeric] [timeout seconds] [probe count] [minttl seconds] [maxttl seconds] [port number] [priority number] [verbose]

| Syntax Description | ipv4 | (Optional) Specifies IPv4 address prefixes. |
|--------------------|------|---------------------------------------------|
|                    | ipv6 | (Optional) Specifies IPv6 address prefixes. |

| f                                | (Optional) Specifies VPN routing and forwarding (VRF) instance.                                                            |
|----------------------------------|----------------------------------------------------------------------------------------------------|
| f-name                           | (Optional) VRF name of the system to ping.                                                                                 |
| st-name                          | (Optional) Hostname of system to use as the destination of the trace attempt.                                              |
| address                          | (Optional) Address of system to use as the destination of the trace attempt.                                               |
| urce                             | (Optional) Source address.                                                                                                 |
| address-name                     | (Optional) IP address A.B.C.D or hostname.                                                                                 |
| meric                            | (Optional) Numeric display only.                                                                                           |
| neout seconds                    | (Optional) Timeout value. Range is 0 to 3600.                                                                              |
| obe count                        | (Optional) Probe count. Range is 0 to 65535.                                                                               |
| inttl seconds                    | (Optional) Minimum time to live. Range is 0 to 255.                                                                        |
| axttl seconds                    | (Optional) Maximum time to live. Range is 0 to 255.                                                                        |
| rt number                        | (Optional) Port number. Range is 0 to 65535.                                                                               |
| iority number                    | (Optional) Packet priority. Range is 0 to 15. Available when the <b>ipv6</b> keyword is specified.                         |
| 1                                |                                                                                                    |
| rbose                            | (Optional) Verbose output.                                                                                                 |
| default behavior or values<br>EC | (Optional) Verbose output.<br>Modification                                                                                 |
| default behavior or values<br>EC |                                                                                                    |
|                                  | st-name address address arce address-name meric neout seconds obe count nttl seconds ixttl seconds ixttl seconds it number |

The default value for the **traceroute** command refers only to the destination. No default value is available for the destination address.

The **traceroute** command works by taking advantage of the error messages generated by networking devices when a datagram exceeds its time-to-live (TTL) value.

The **traceroute** command starts by sending probe datagrams with a TTL value of 1, which causes the first networking device to discard the probe datagram and send back an error message. The **traceroute** command sends several probes at each TTL level and displays the round-trip time for each.

The **traceroute** command sends out one probe at a time. Each outgoing packet may result in one or two error messages. A "time-exceeded" error message indicates that an intermediate networking device has seen and discarded the probe. A "destination-unreachable" error message indicates that the destination node has received the probe and discarded it because it could not deliver the packet. If the timer goes off before a response comes in, the **traceroute** command prints an asterisk (\*).

The **traceroute** command terminates when the destination responds, when the maximum TTL is exceeded, or when the user interrupts the trace with the escape sequence, which is, by default, Ctrl-C. Simultaneously press and release the Ctrl and C keys.

To use nondefault parameters and invoke an extended **traceroute** test, enter the command without a *host-name* or *ip- address* argument. You are stepped through a dialog to select the desired parameter values for the **traceroute** test.

Because of how IP is implemented on various networking devices, the IP **traceroute** command may behave in unexpected ways.

Not all destinations respond correctly to a probe message by sending back an "ICMP port unreachable" message. A long sequence of TTL levels with only asterisks, terminating only when the maximum TTL has been reached, may indicate this problem.

There is a known problem with the way some hosts handle an "ICMP TTL exceeded" message. Some hosts generate an "ICMP" message, but they reuse the TTL of the incoming packet. Because this value is zero, the ICMP packets do not succeed in returning. When you trace the path to such a host, you may see a set of TTL values with asterisks (\*). Eventually the TTL is raised high enough that the "ICMP" message can get back. For example, if the host is six hops away, **traceroute** times out on responses 6 through 11.

## Task ID Task ID Operations

basic-services read, write, execute

The following output shows a sample traceroute session when a destination hostname has been specified:

RP/0/0/CPU0:router# traceroute host8-sun

Type escape sequence to abort. Tracing the route to 192.168.0.73 1 192.168.1.6 (192.168.1.6) 10 msec 0 msec 10 msec 2 gateway01-gw.gateway.cisco.com (192.168.16.2) 0 msec 10 msec 0 msec 3 host8-sun.cisco.com (192.168.0.73) 10 msec \* 0 msec The following display shows a sample extended traceroute session when a destination hostname is not specified:

#### traceroute# traceroute

Protocol [ipv4]:

```
Target IP address: ena-view3
Source address: 10.0.58.29
Numeric display? [no]:
Timeout in seconds [3]:
Probe count [3]:
Minimum Time to Live [1]:
Maximum Time to Live [30]:
Port Number [33434]:
Loose, Strict, Record, Timestamp, Verbose[none]:
Type escape sequence to abort.
Tracing the route to 171.71.164.199
 1
   sjc-jpxlnock-vpn.cisco.com (10.25.0.1) 30 msec 4 msec 4 msec
    15lab-vlan725-gx1.cisco.com (173.19.72.2) 7 msec 5 msec 5 msec
 2
    stc15-00lab-gw1.cisco.com (173.24.114.33) 5 msec 6 msec 6 msec
 3
 4
    stc5-lab4-gw1.cisco.com (173.24.114.89) 5 msec 5 msec 5 msec
 5
    stc5-sbb4-gw1.cisco.com (172.71.241.162) 5 msec 6 msec 6 msec
    stc5-dc5-gwl.cisco.com (172.71.241.10) 6 msec 6 msec 5 msec
stc5-dc1-gwl.cisco.com (172.71.243.2) 7 msec 8 msec 8 msec
ena-view3.cisco.com (172.71.164.199) 6 msec * 8 msec
 6
 7
 8
```

This table describes the characters that can appear in traceroute output.

#### Table 6: traceroute Text Characters

| Character | Description                                                                                          |
|-----------|----------------------------------------------------------------------------------------------------|
| xx msec   | For each node, the round-trip time in milliseconds for the specified number of probes.               |
| *         | Probe time out.                                                                                      |
| ?         | Unknown packet type.                                                                                 |
| A         | Administratively unreachable. This output usually indicates that an access list is blocking traffic. |
| Н         | Host unreachable.                                                                                    |
| N         | Network unreachable.                                                                                 |
| Р         | Protocol unreachable.                                                                                |
| Q         | Source quench.                                                                                       |
| U         | Port unreachable.                                                                                    |